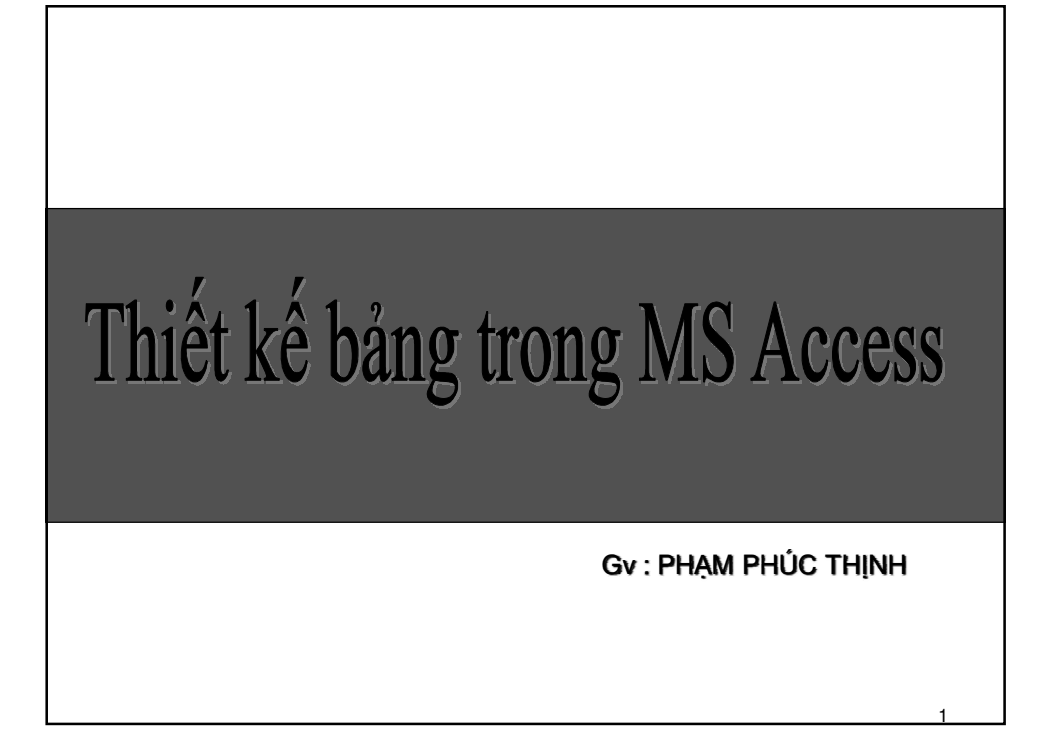

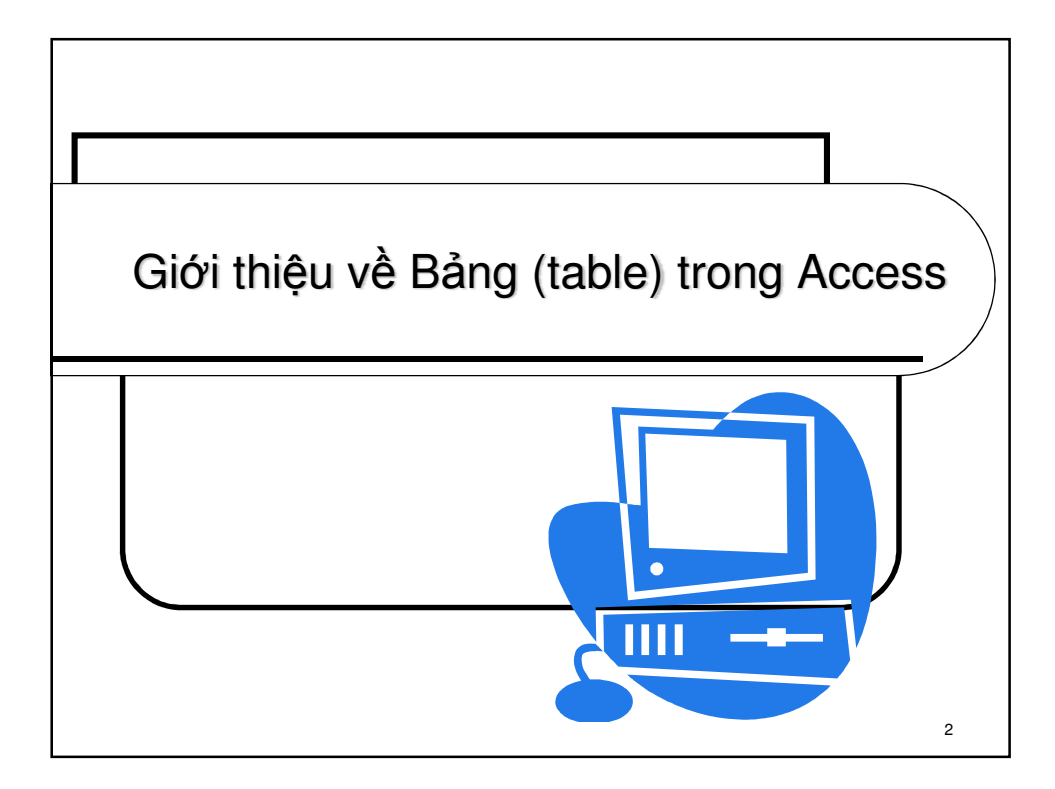

## Table - Bảng biểu là gì ?

- Bảng là công cụ dùng để quản lý một cách hợp lý các dữ liệu được nhập vào chương trình. Bảng là đối tượng cơ bản của một tập tin quản lý CSDL của Access.
- Bảng được chia thành cột (column) còn gọi là FIELD và hàng (row) – còn gọi là ROW.
- Các bảng được phân biệt bởi tên của bảng.
- . Ta có thể thực hiện các thao tác tạo, sửa, saò chép, xóa, đổi tên bảng.

3

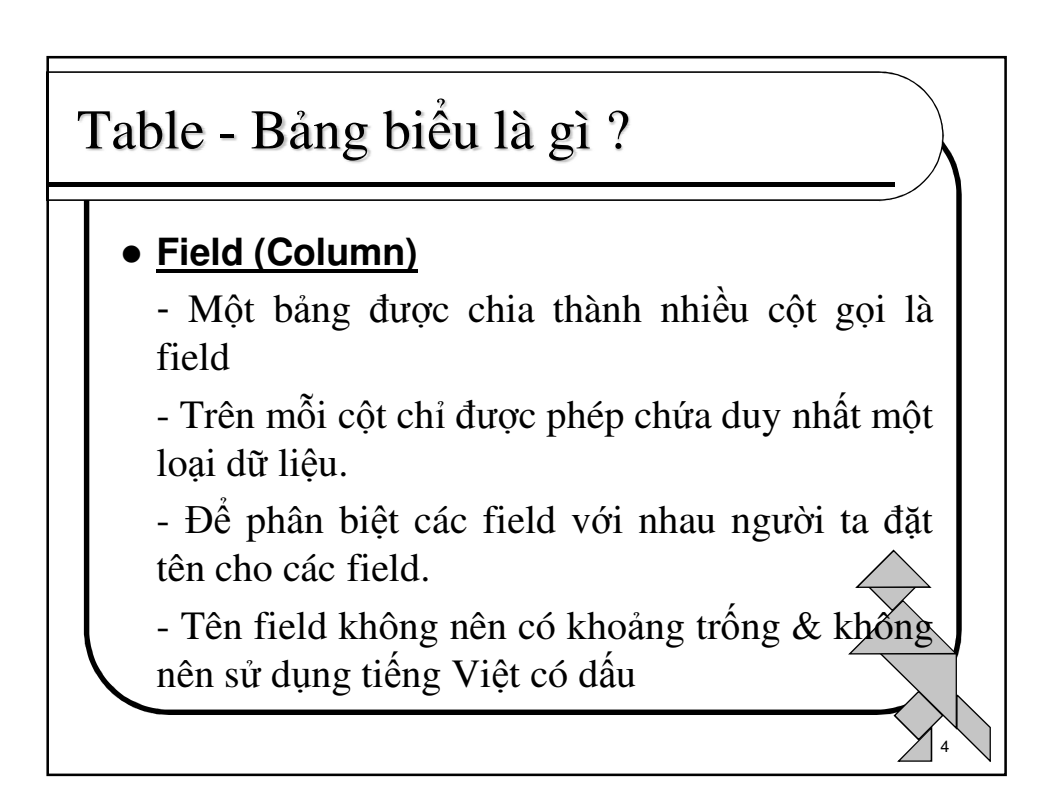

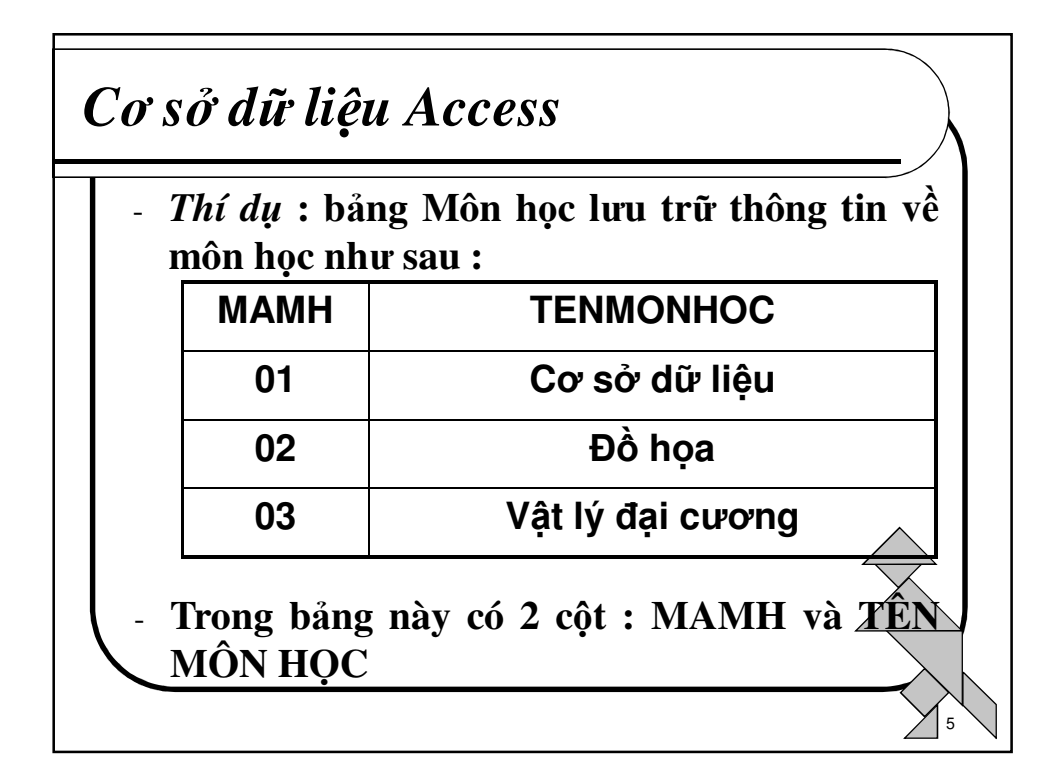

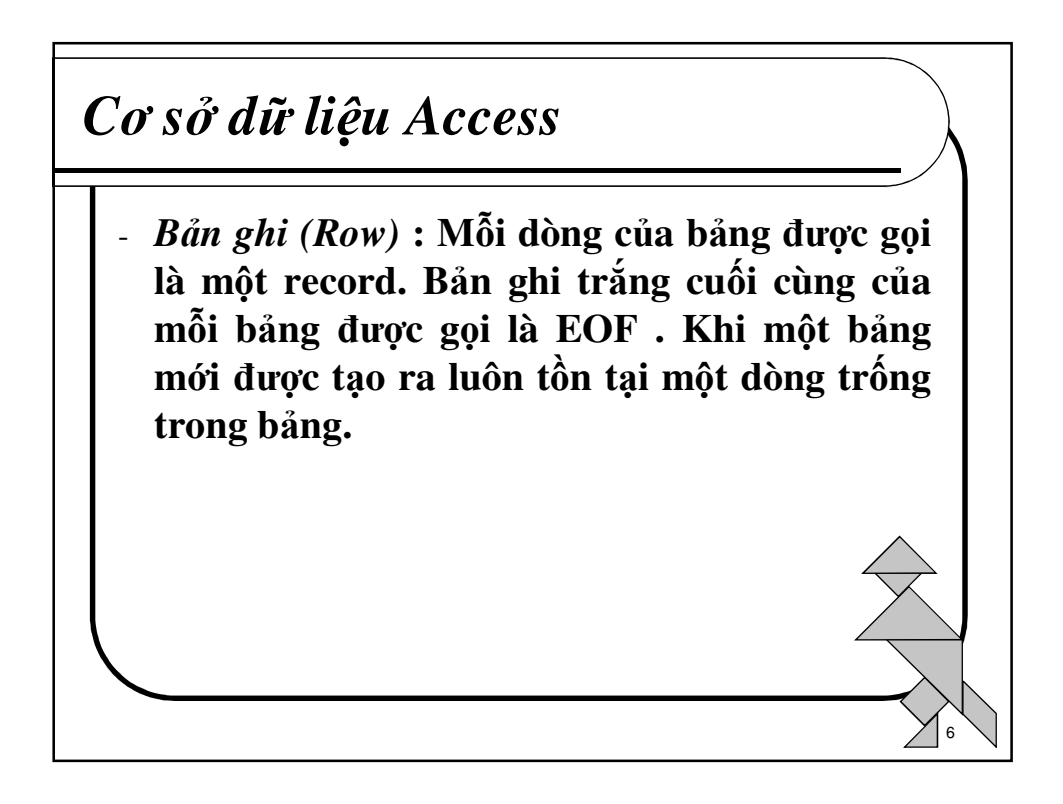

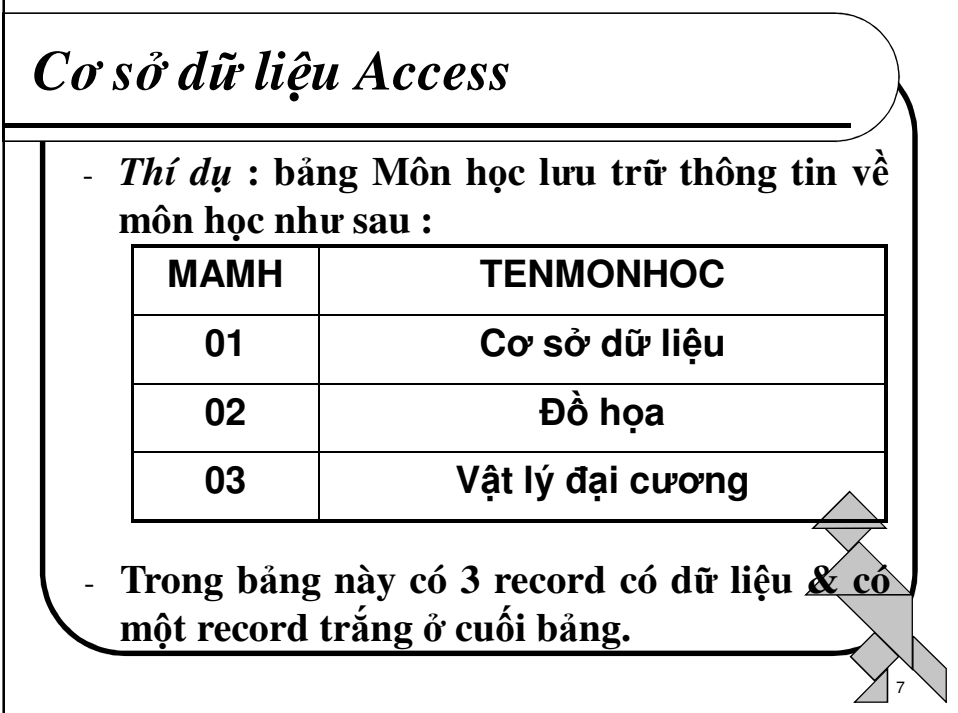

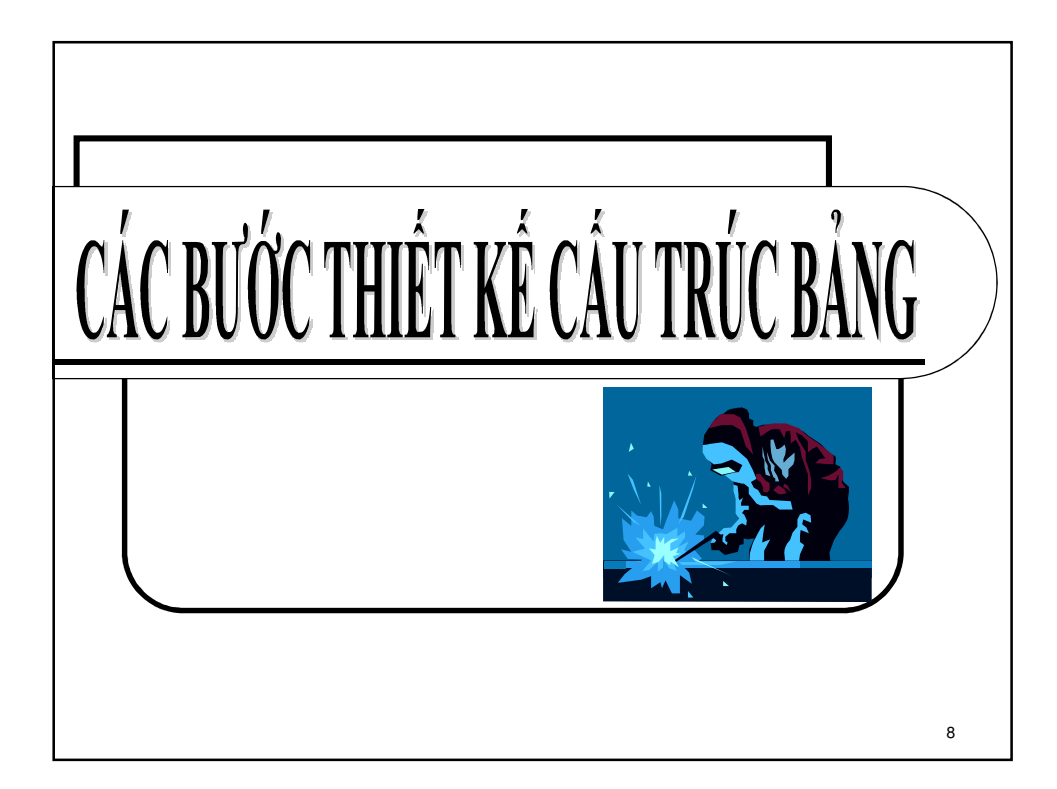

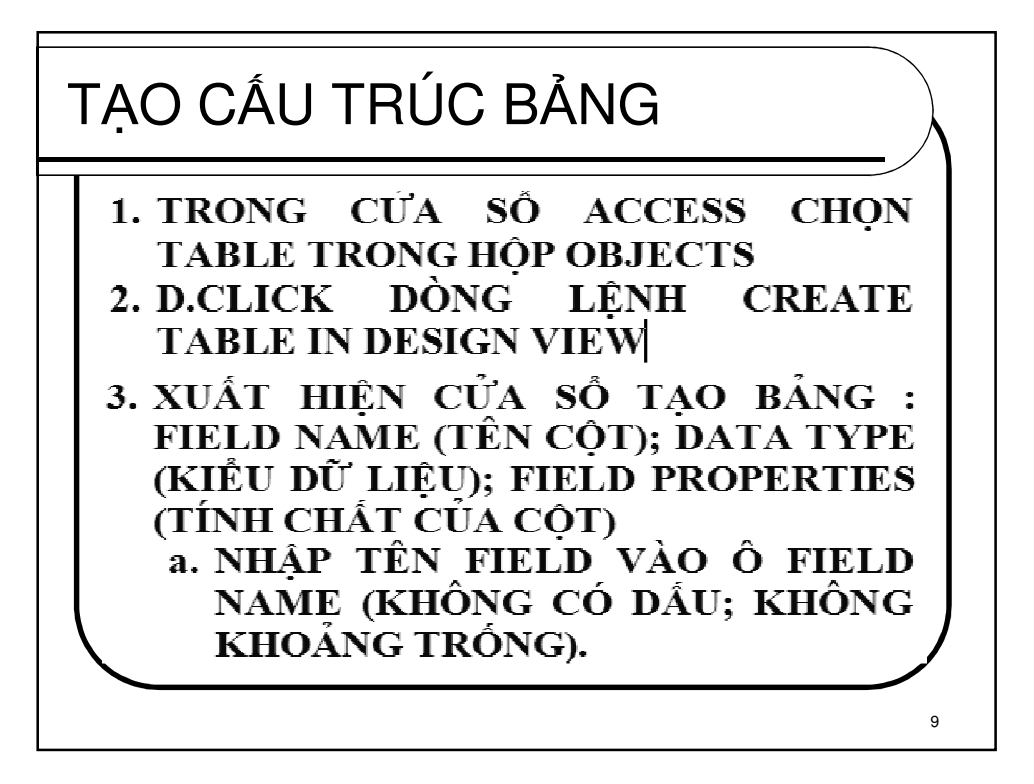

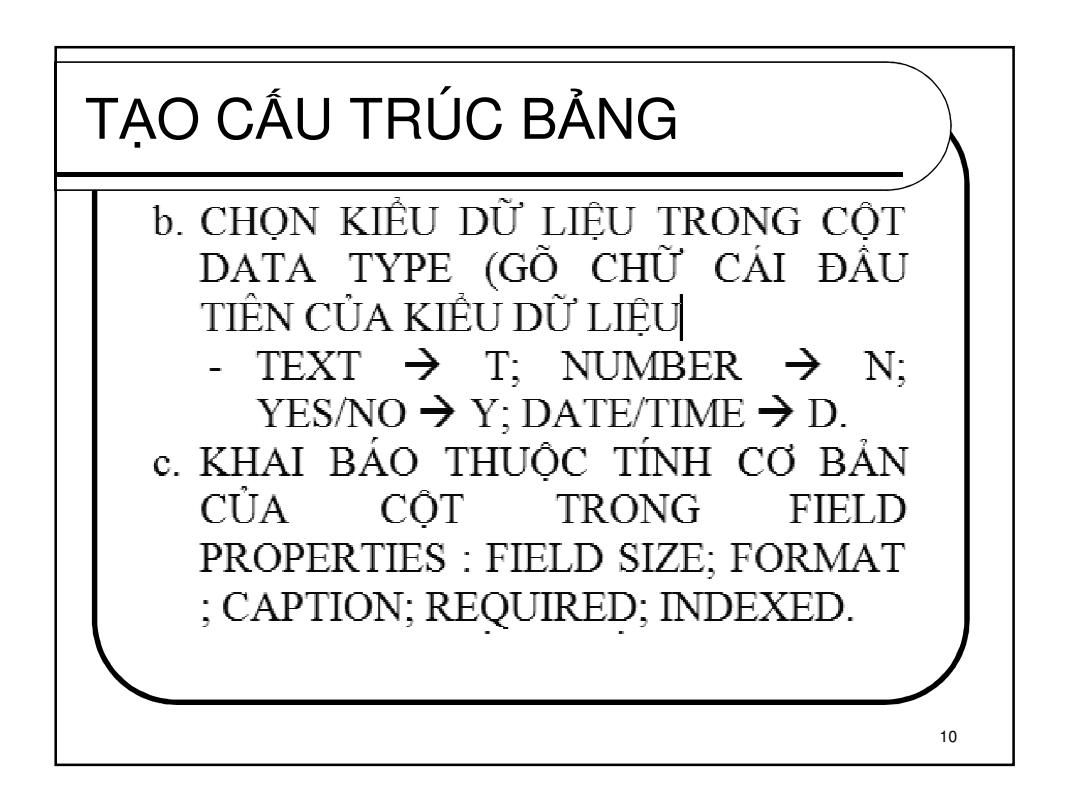

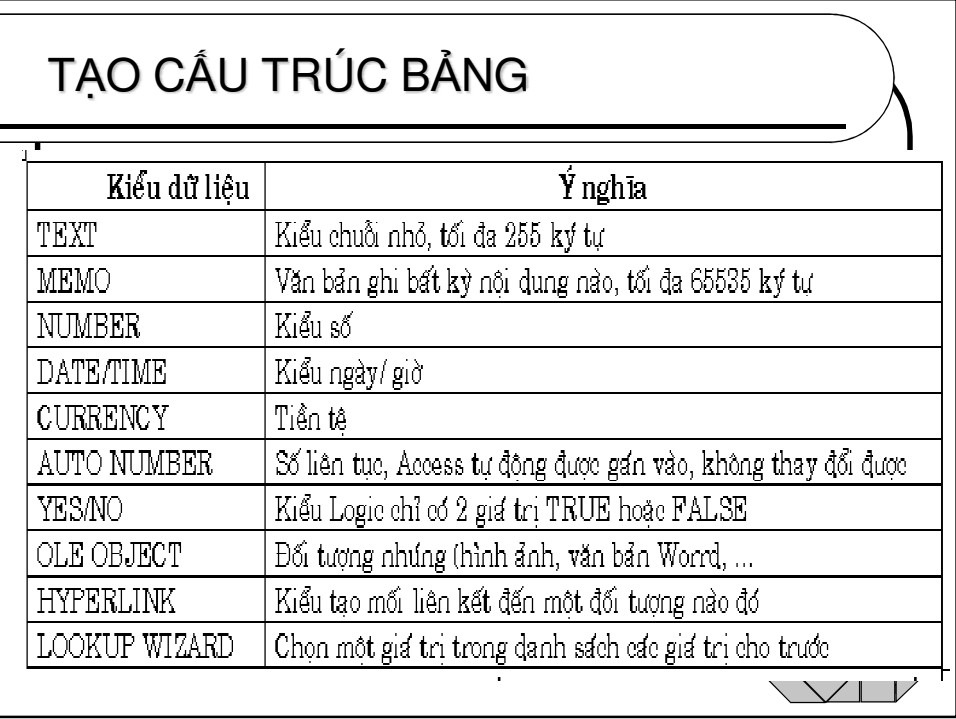

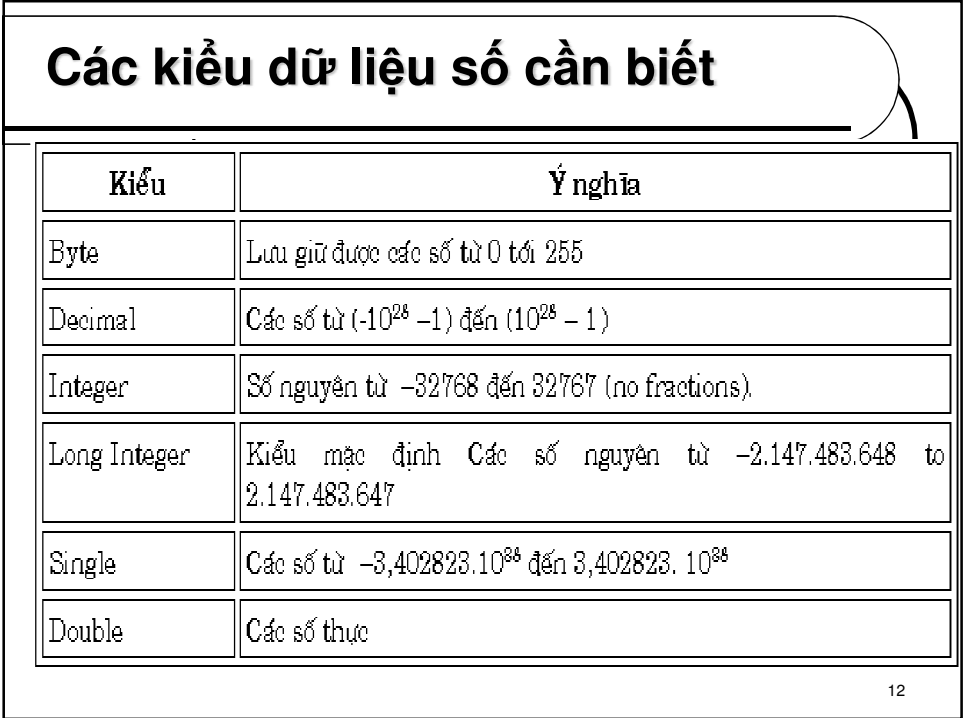

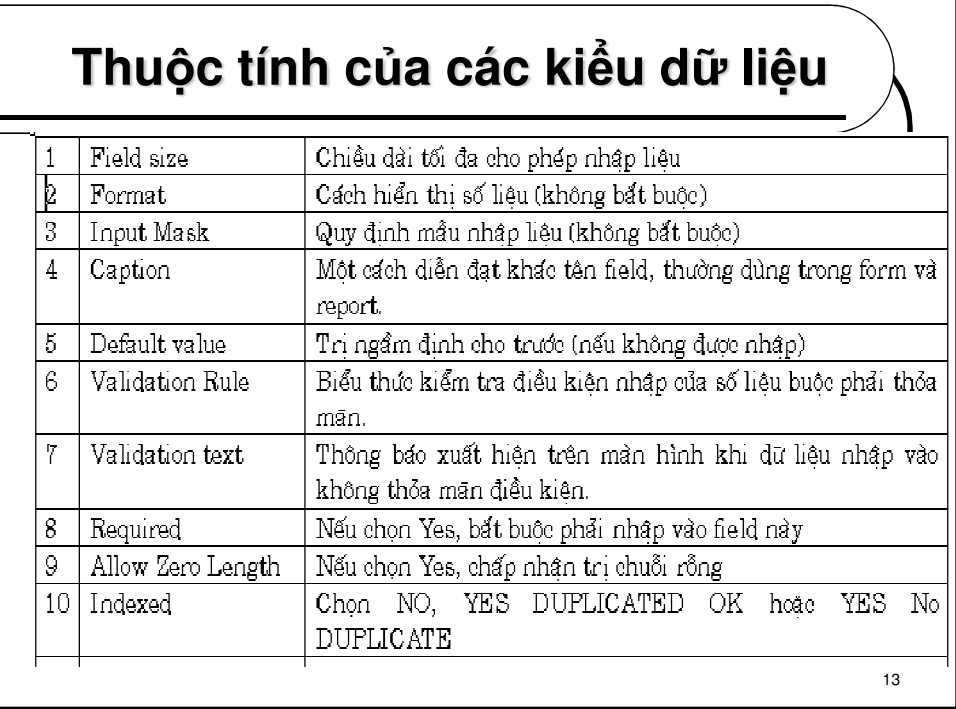

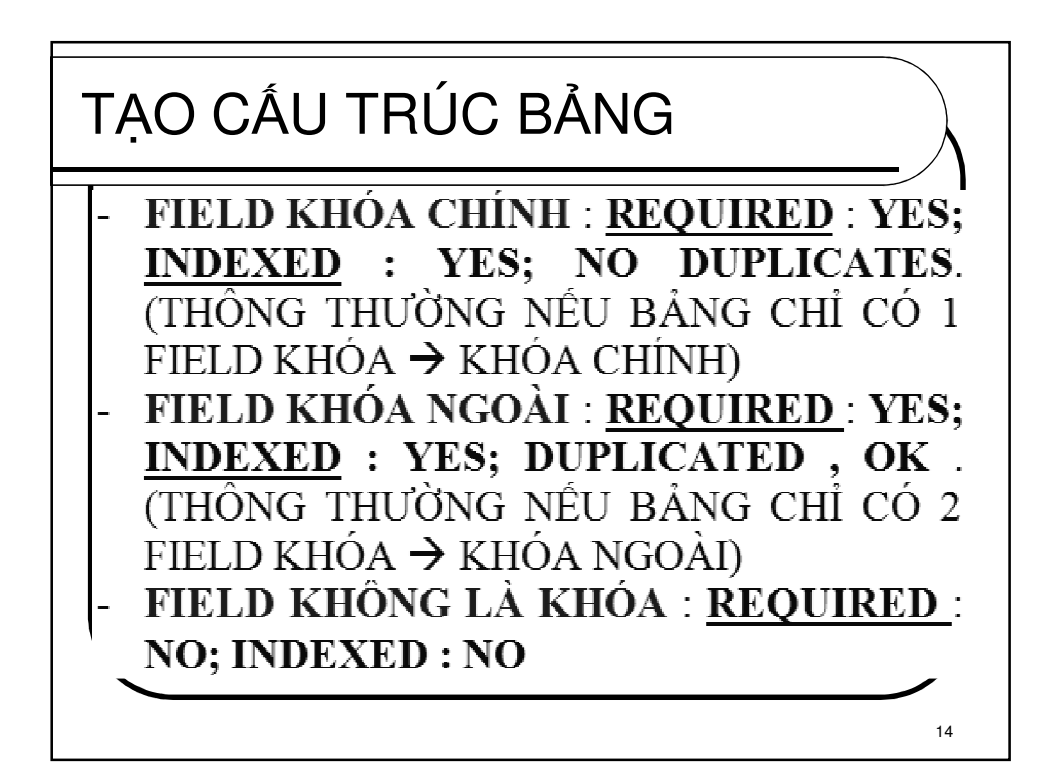

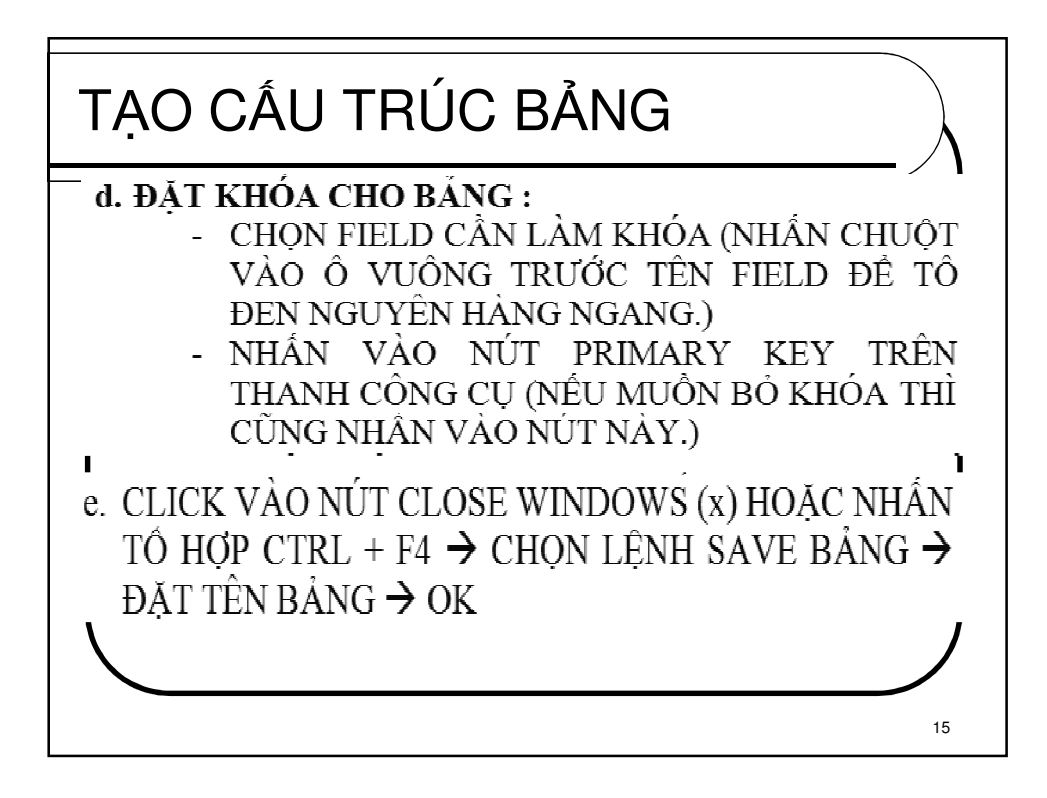

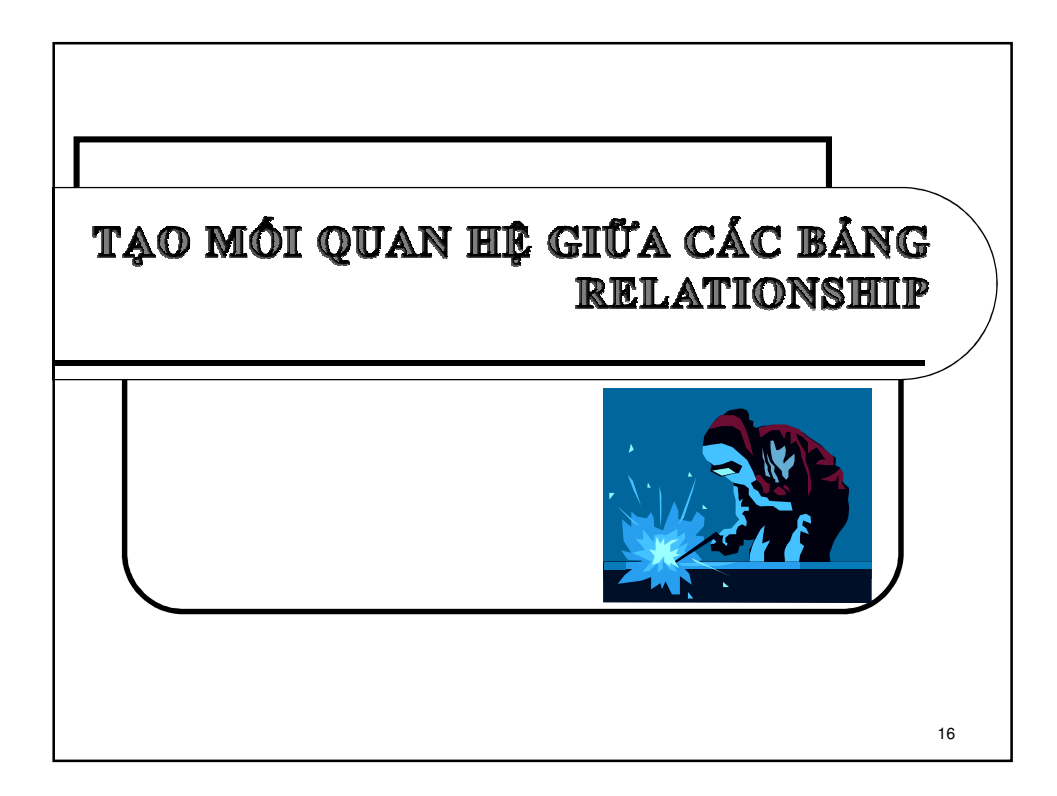

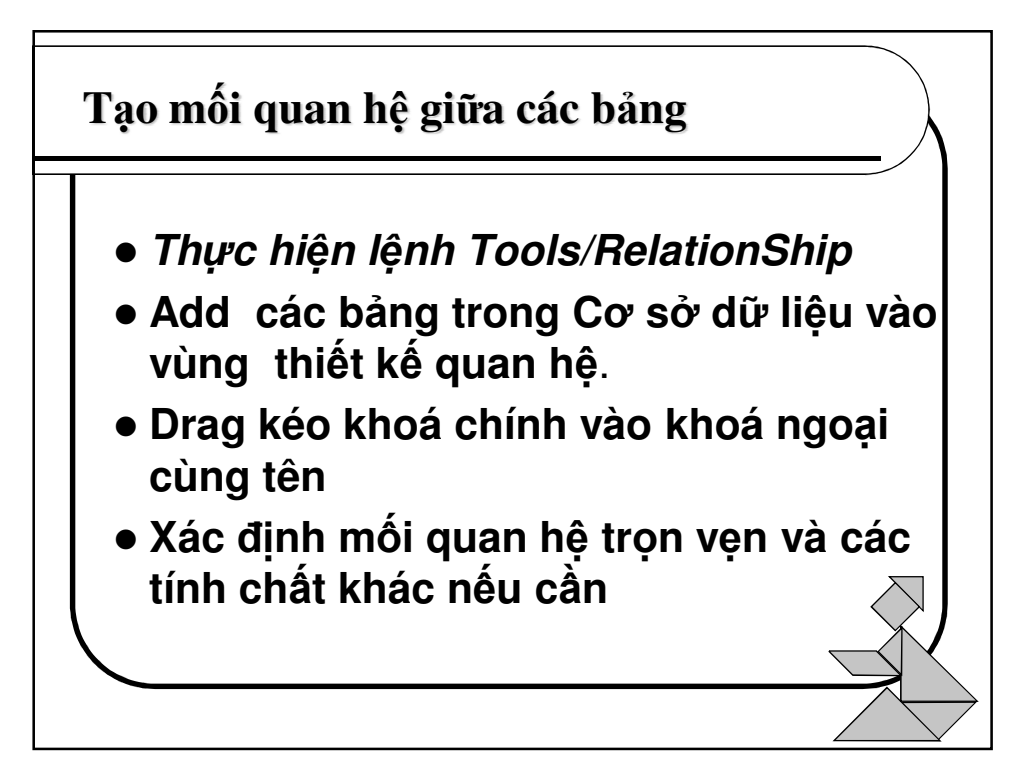

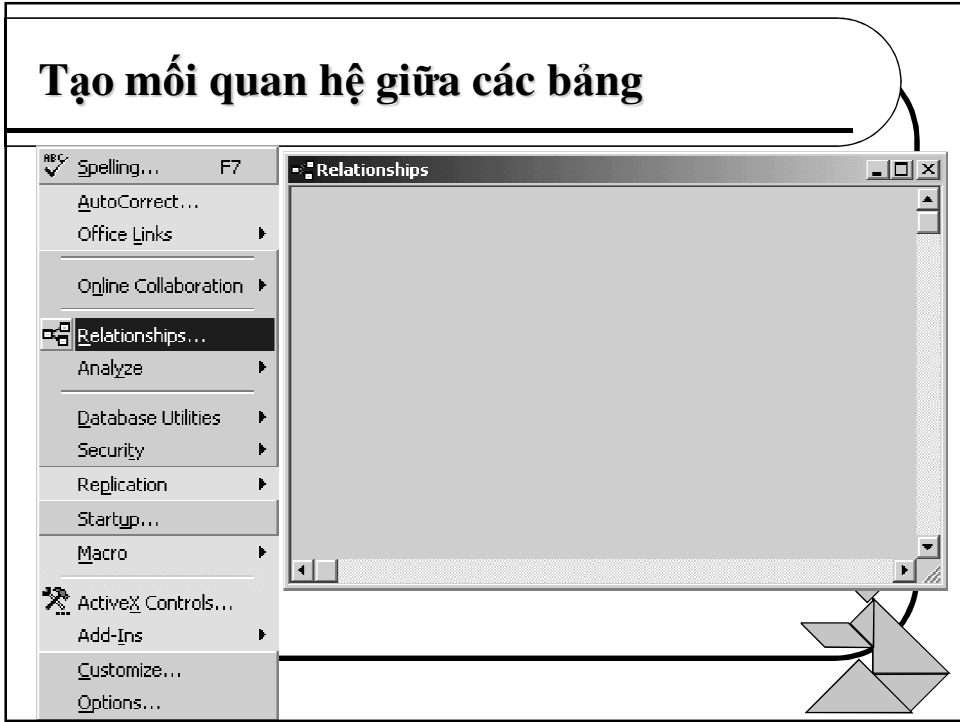

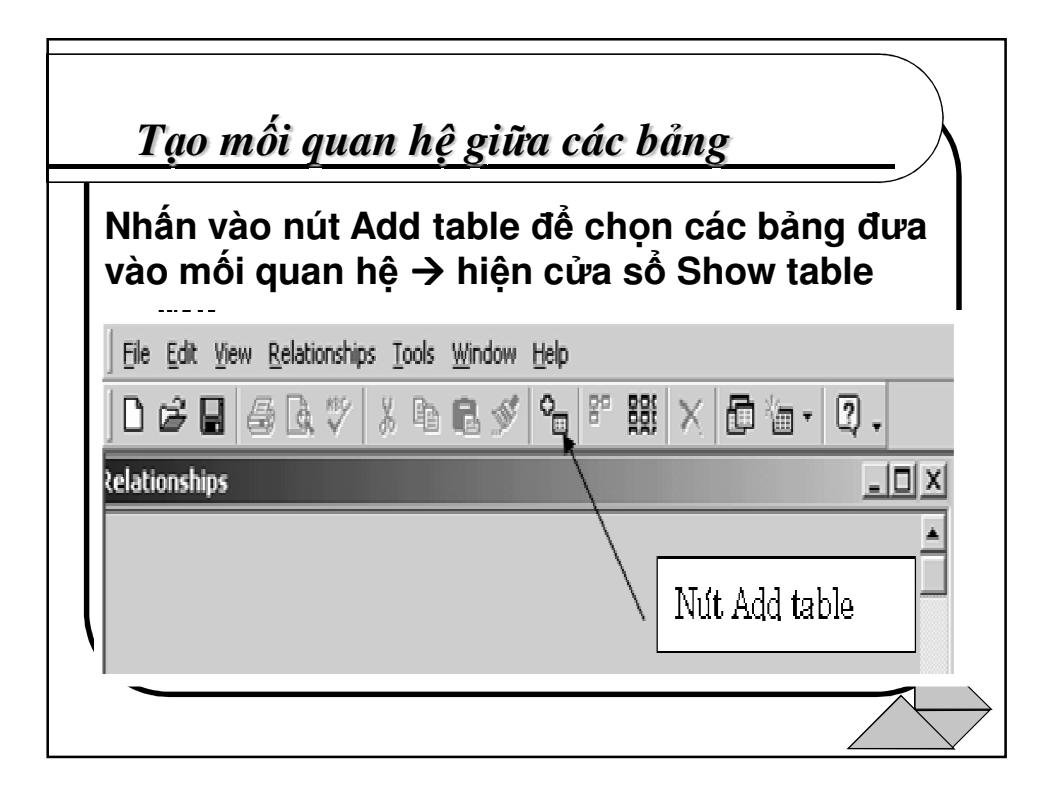

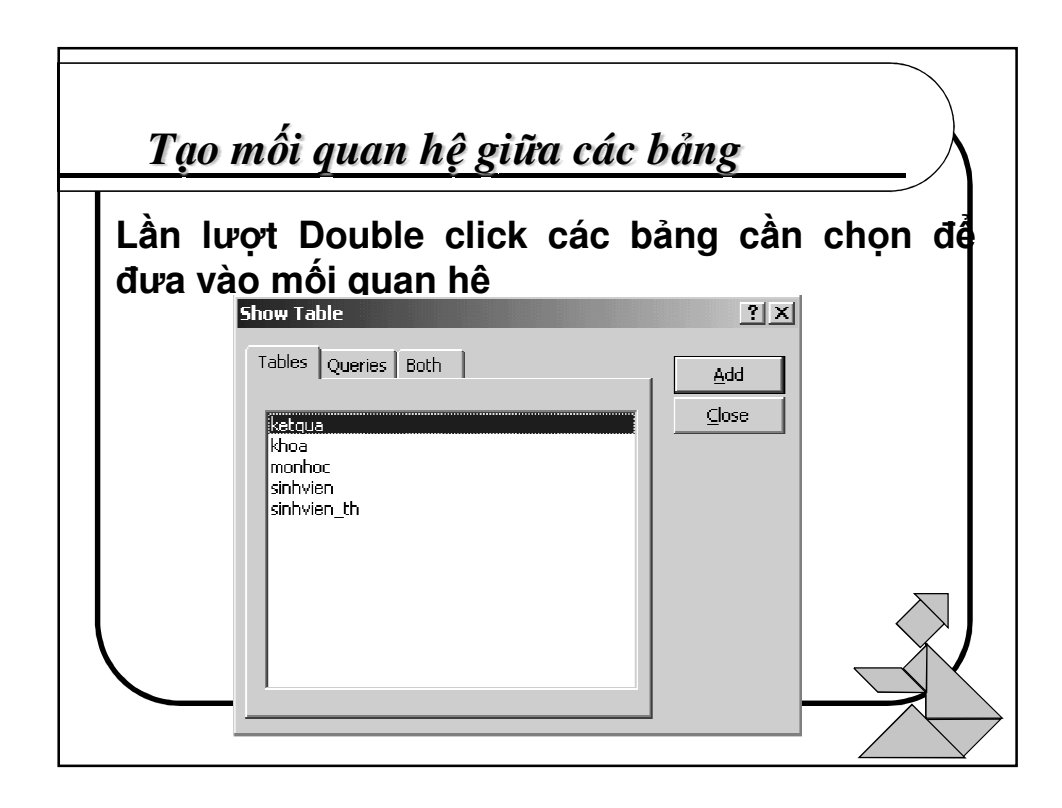

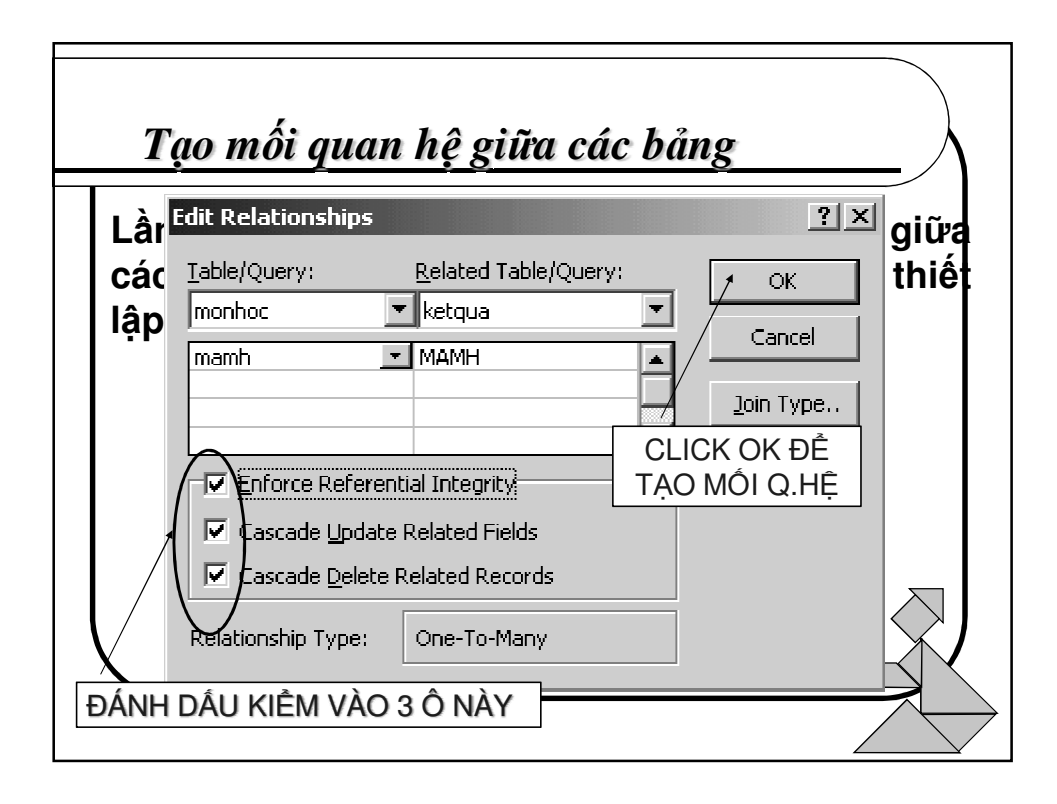

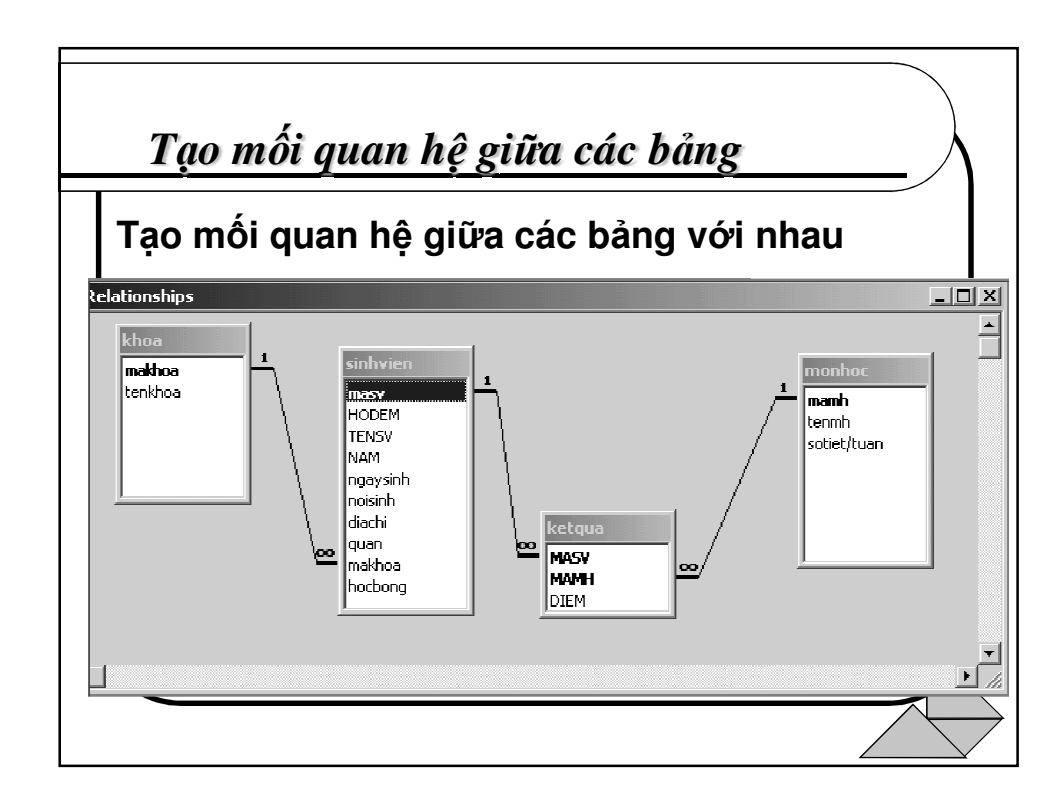

**S**ử **d**ụ**ng thu**ộ**c tính LOOKUP** để **h**ạ**n ch**ế **nh**ậ**p sai d**ữ **li**ệ**u**

- **Thu**ộ**c tính LOOKUP trên m**ộ**t field cho phép ng**ườ**i s**ử **d**ụ**ng nh**ậ**p giá tr**ị **vào m**ộ**t field d**ự**a vào các giá tr**ị **có s**ẵ**n t**ừ **m**ộ**t field liên k**ế**t v**ớ**i** đ**ang nh**ậ**p trên m**ộ**t b**ả**ng khác.**
- **Thu**ộ**c tính lookup** đượ**c xác l**ậ**p t**ạ**i field tham gia liên k**ế**t trên b**ả**ng có quan h**ệ **nhi**ề**u d**ự**a vào field t**ươ**ng** ứ**ng trên b**ả**ng quan h**ệ **1.**

. A

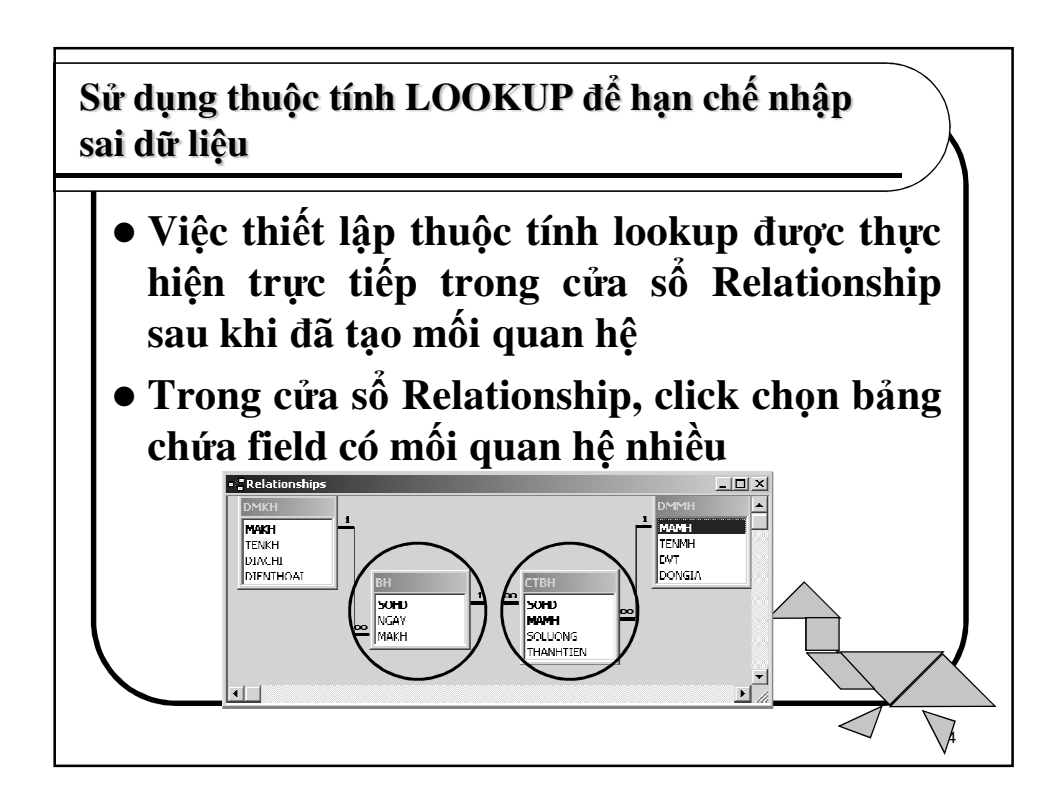

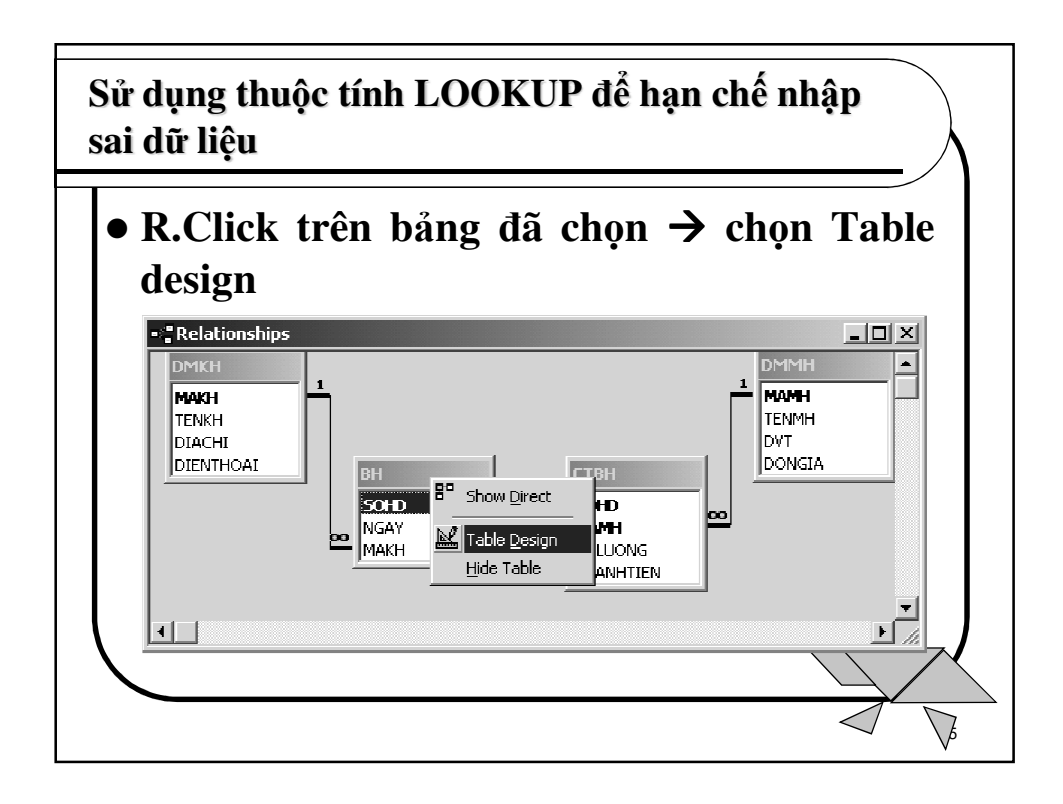

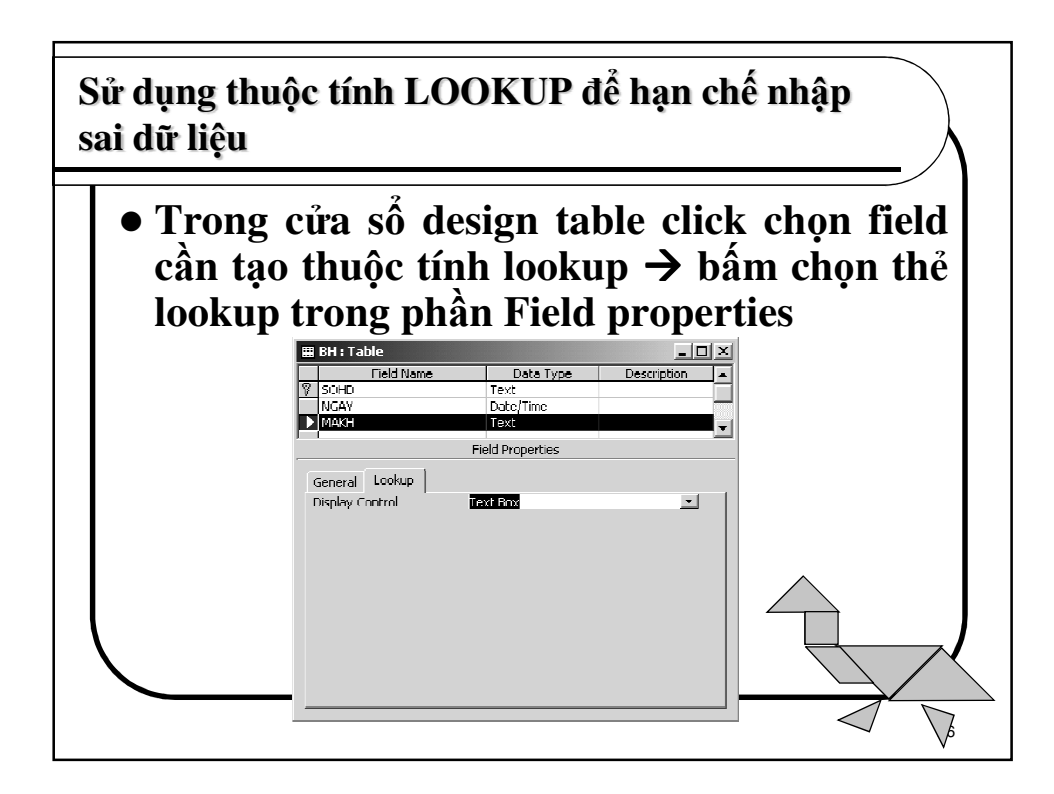

**S**ử **d**ụ**ng thu**ộ**c tính LOOKUP** để **h**ạ**n ch**ế **nh**ậ**p sai d**ữ **li**ệ**u**

- **Trong ph**ầ**n Display control ch**ọ**n Combo box**
- **Trong ph**ầ**n row Source ch**ọ**n b**ả**ng/query ch**ứ**a field t**ươ**ng** ứ**ng có quan h**ệ **1.**
- **Trong ph**ầ**n column count ch**ọ**n s**ố **c**ộ**t s**ẽ **xu**ấ**t hi**ệ**n trong combo box.**
- **Click Save** để **l**ư**u l**ạ**i thay** đổ**i** đ**óng b**ả**ng.**

 $\sqrt{2}$ 

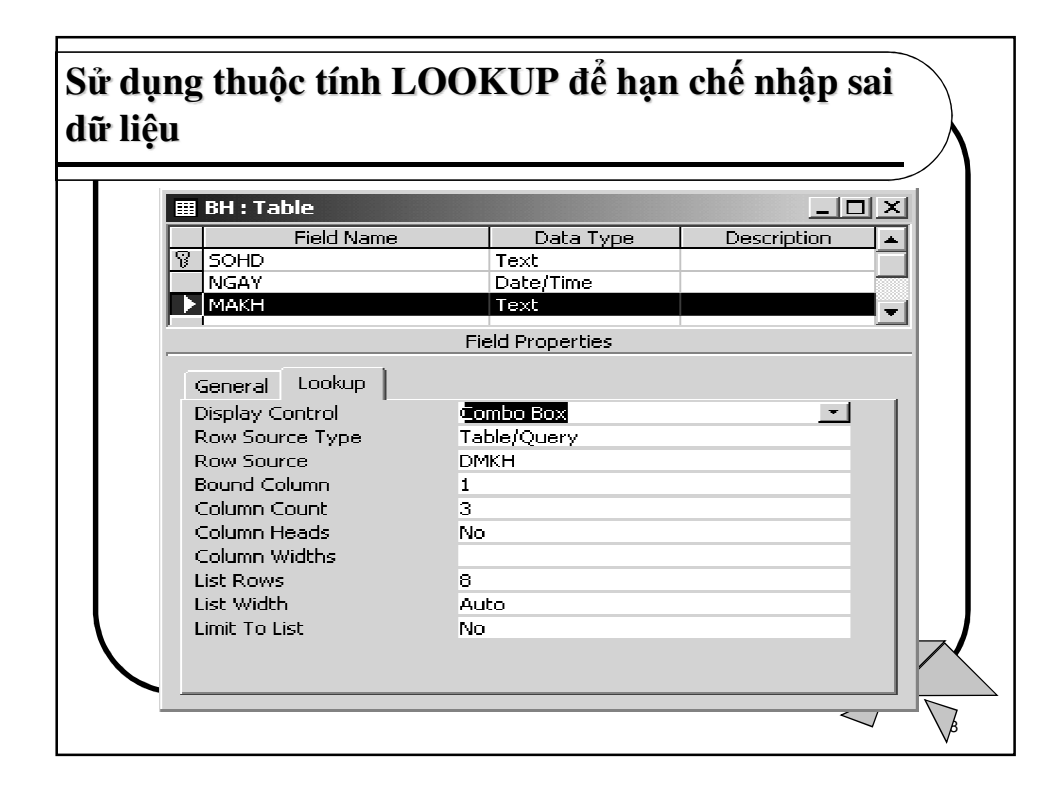

**S**ử **d**ụ**ng thu**ộ**c tính LOOKUP** để **h**ạ**n ch**ế **nh**ậ**p sai d**ữ **li**ệ**u**

 **Lúc này trong c**ử**a s**ổ **nh**ậ**p d**ữ **li**ệ**u s**ẽ **xu**ấ**t hi**ệ**n h**ộ**p combo cho phép ng**ườ**i s**ử **d**ụ**ng ch**ọ**n giá tr**ị **c**ầ**n l**ấ**y trong m**ộ**t dãy giá tr**ị **có s**ẵ**n và không th**ể **nh**ậ**p giá tr**ị **khác v**ớ**i giá tr**ị đ**ã có trong field t**ươ**ng** ứ**ng c**ủ**a b**ả**ng quan h**ệ **1.**

. p

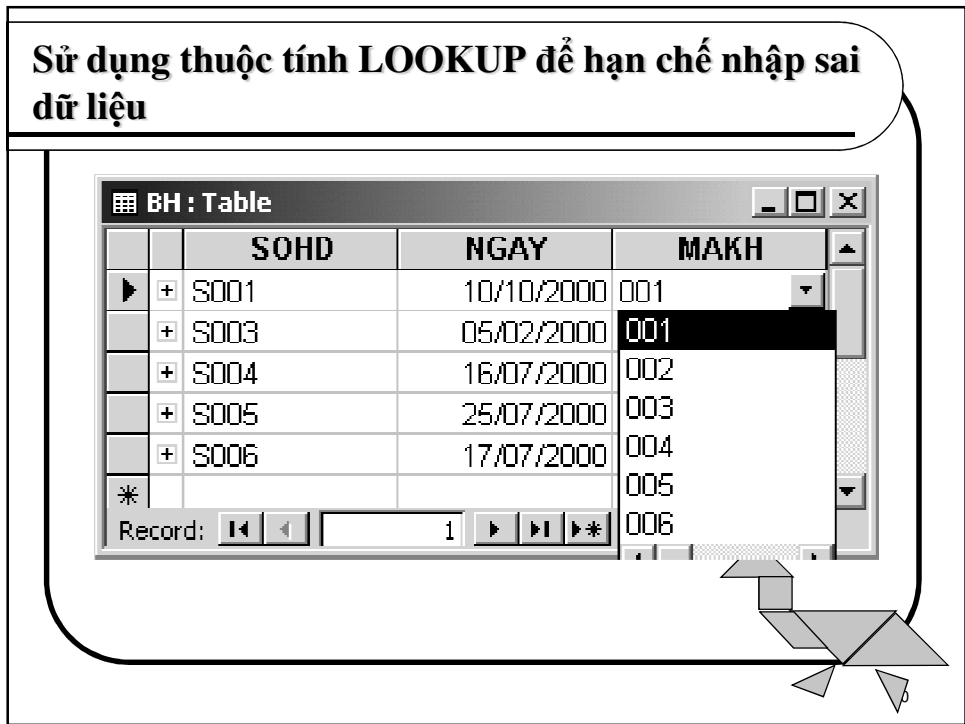

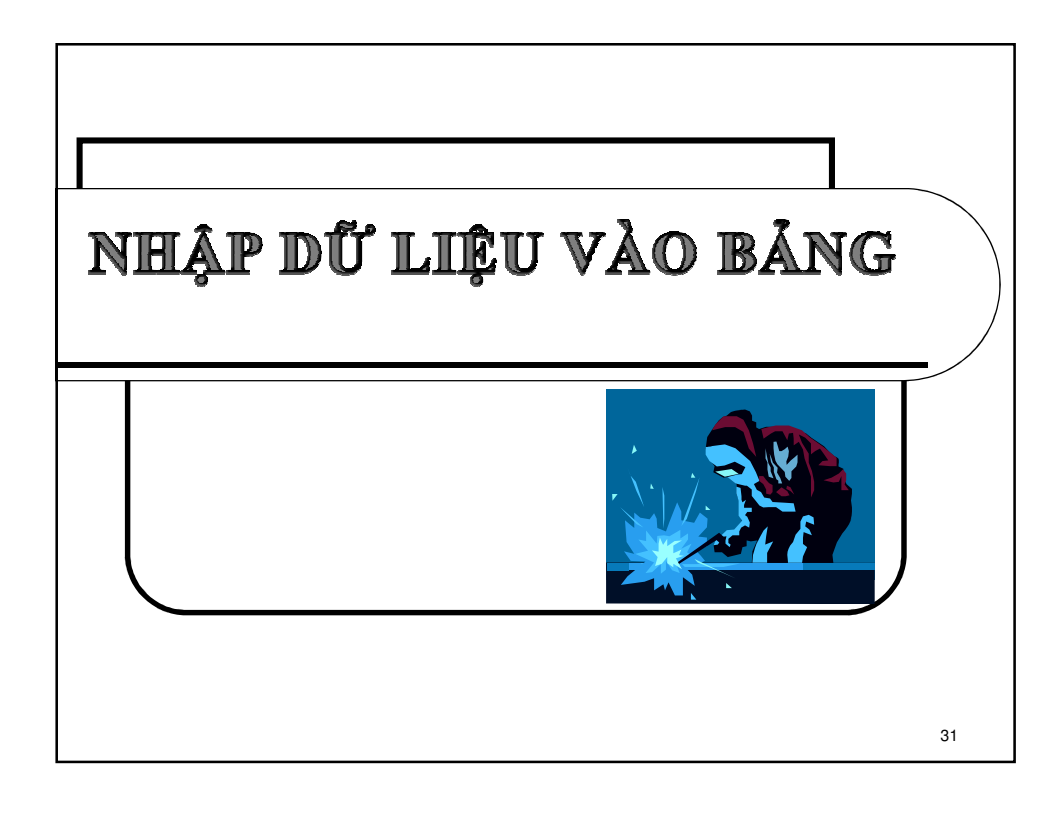

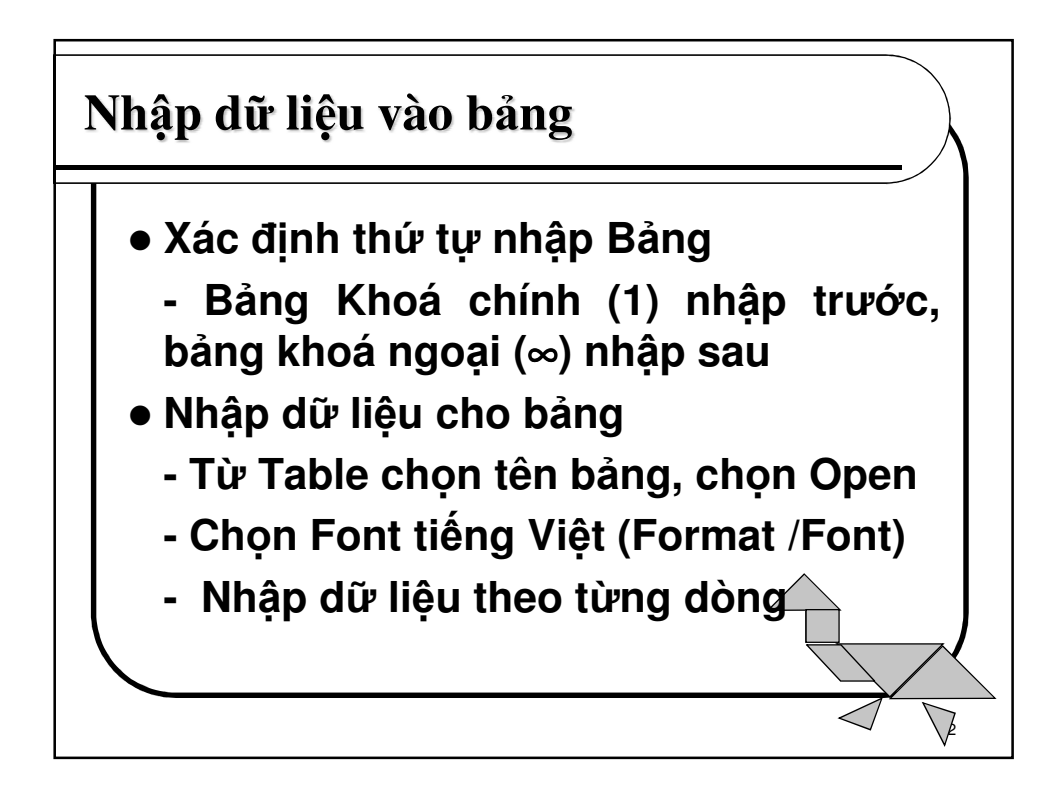

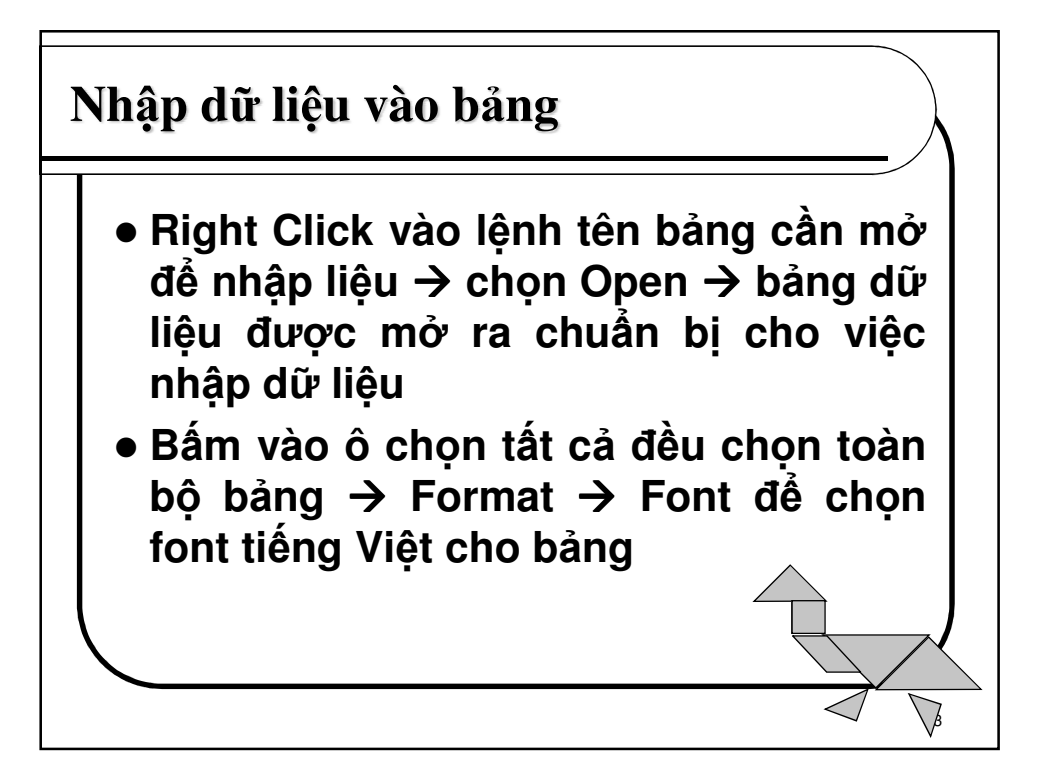

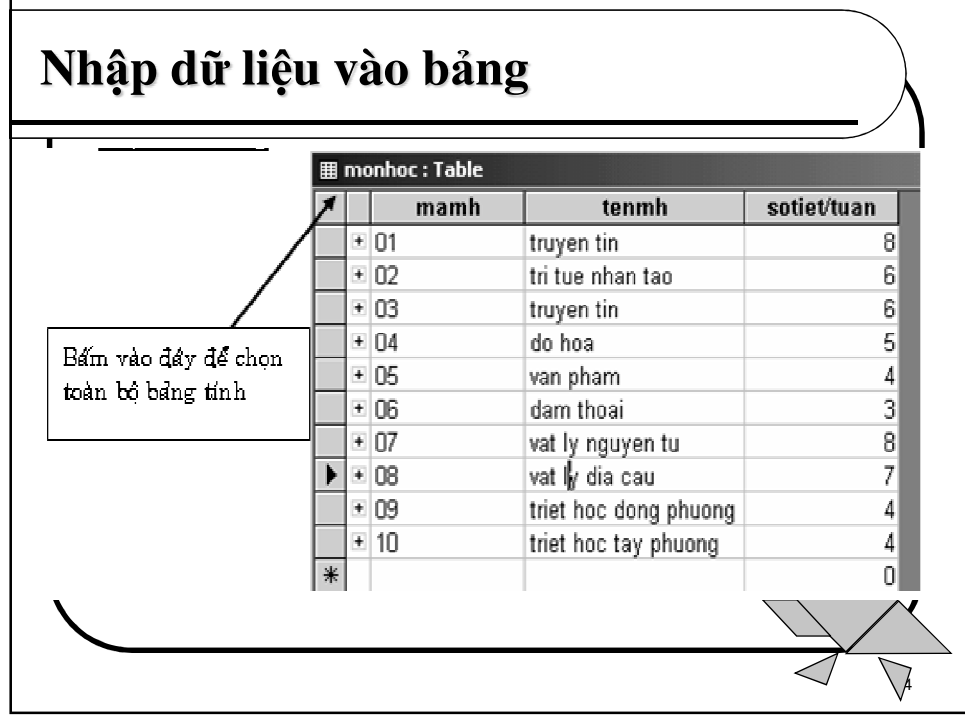

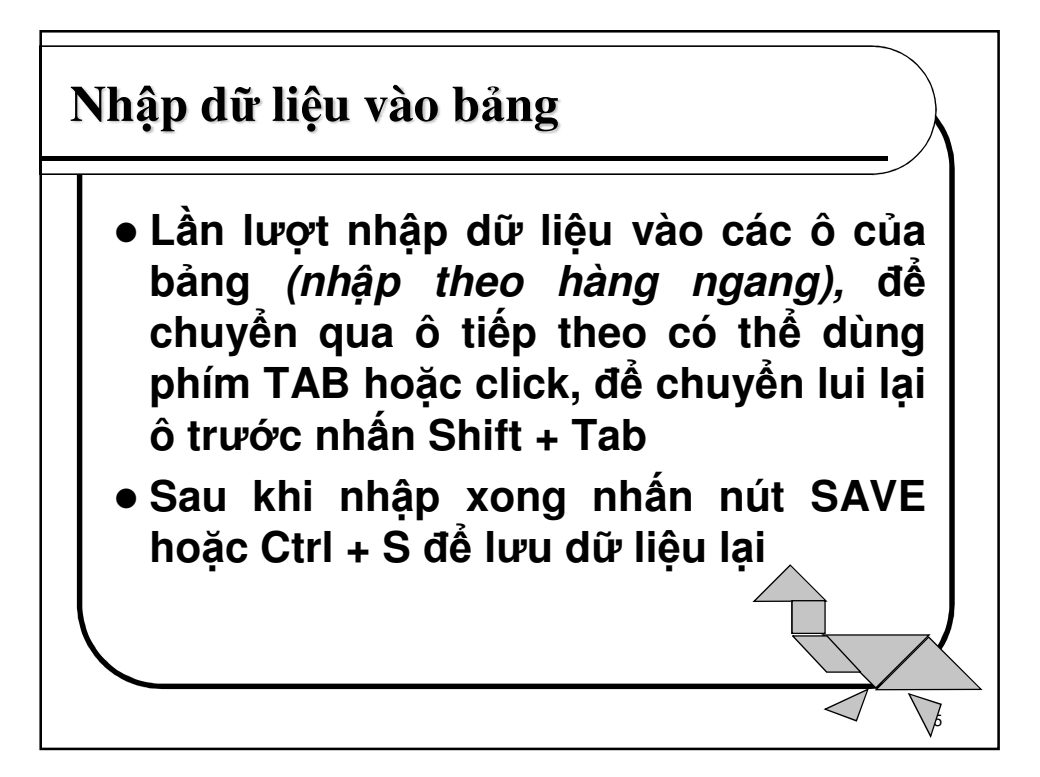

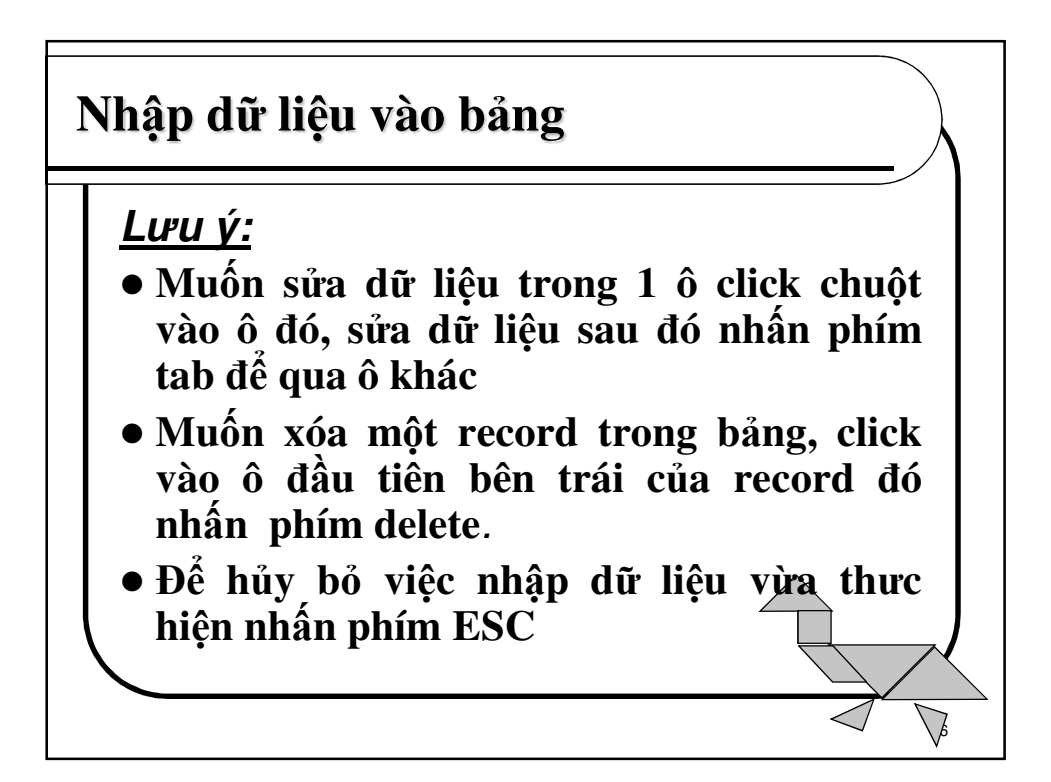

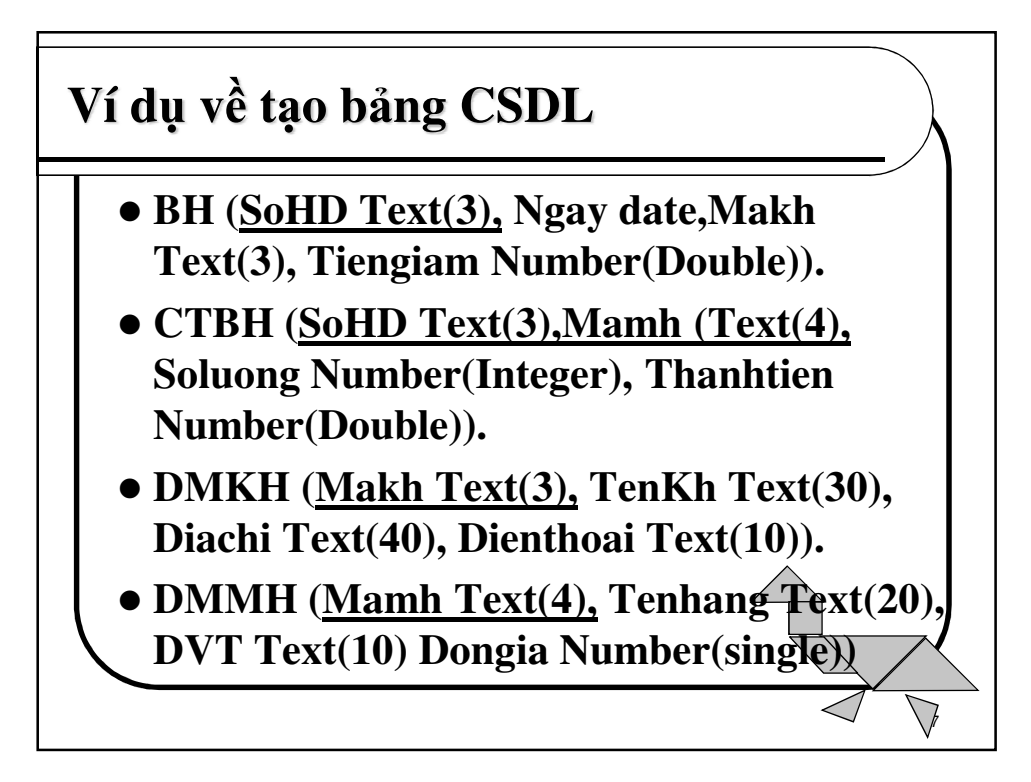

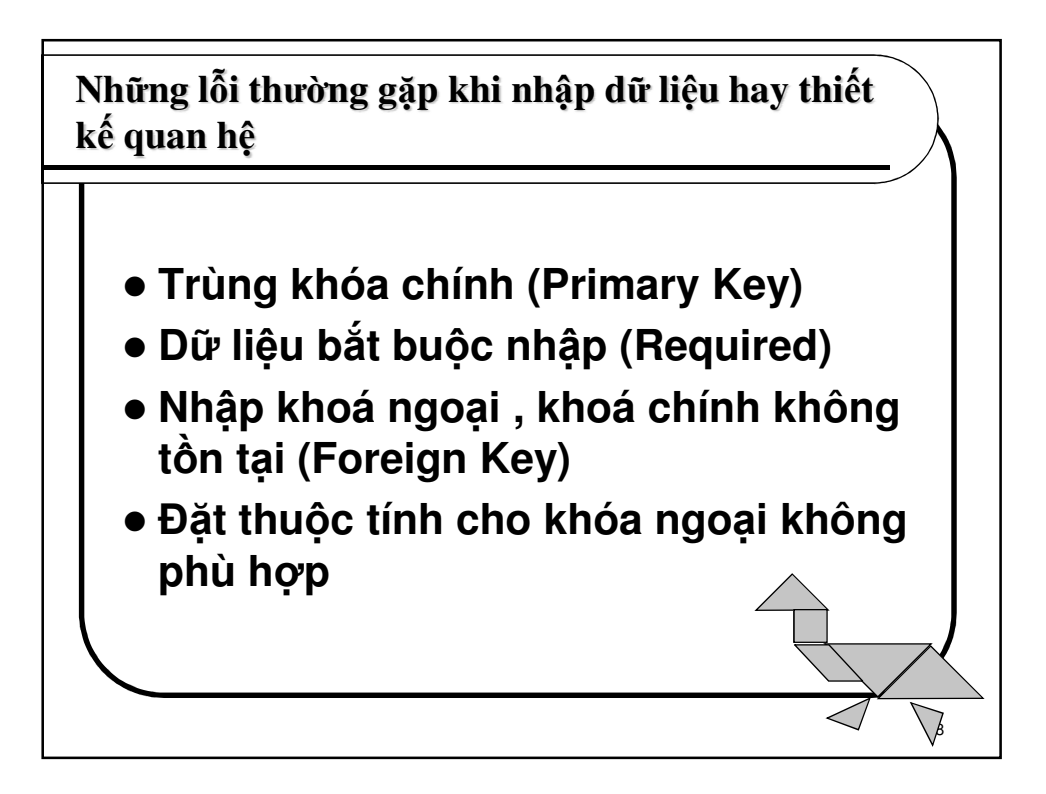